### **Overview**

FireWorks is a family of software and hardware options designed to work in concert with GE Security life safety and property protection systems.

FireWorks provides a simple user interface, taking what could be an overwhelmingly large amount of information and presenting it in an easy-to-understand format. FireWorks does this by dividing major system functions into easy-to-manage quadrants. These quadrants make the system very intuitive to use because information is presented logically.

FireWorks is event driven. This greatly increases the user's ability to deal with system events by eliminating the confusion sometimes experienced when systems present all information at once. Fire-Works automatically prioritizes the events for the user in an *Event Quadrant*. Here the highest priority event is displayed first, and the lowest priority event is displayed last. This allows the user to quickly determine which events warrant the most immediate attention.

Each of the other three supporting quadrants provide one specific piece of information that relates to the event highlighted in the Event Quadrant. Related information may include event action information (specific tasks the user may need to perform in response to the event), or information about the area where the event has taken place (any hazardous materials present in the area, etc.). Still images, CCTV, video, audio messages and graphical maps may also be presented to aid in the understanding of an event and how it should be managed.

### Standard Features

**UL listed for fire •**

**•**

- **Event-driven four quadrant display** Automatic prioritization of events simplifies the system for the user. **•**
- **Software-only versions** Where UL listings are not required, FireWorks software allows the use of less expensive PCs for monitoring-only functions, while providing a full-featured graphic display.
- **Interactive life safety control •**
- **Monitor and control for single or multi-line fire networks •**
- **E-mail events to multiple recipients •**
- **Password-defined user access •**
- **Context-sensitive event action messages** Provides event-specific instructional text. **•**
- **Use native graphic formats to create event maps •** Import dxf, rle, tif, dwg, or wmf file formats.

# FireWorks Graphical Command Interface Features and Operation (fire only)

For detailed hardware ordering information, specifications, and installation information, please see catalog sheet 85006-0048.

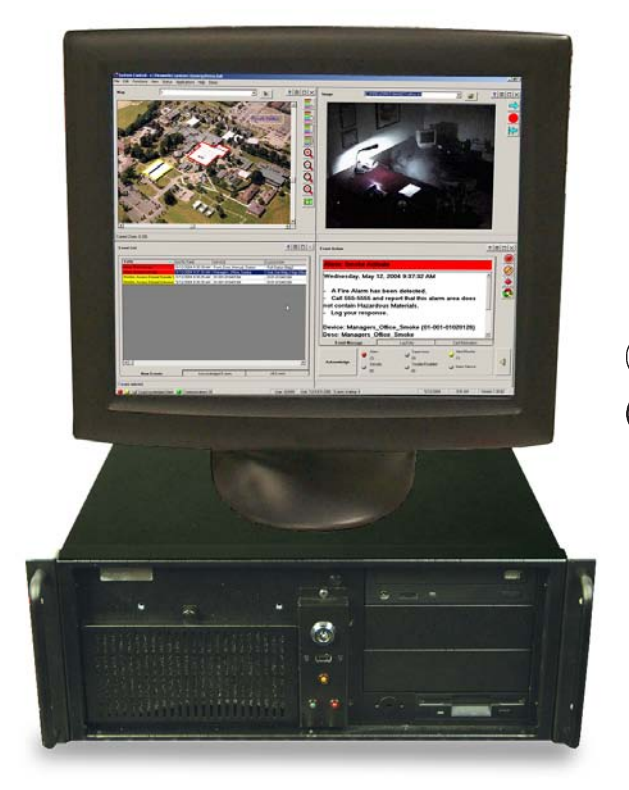

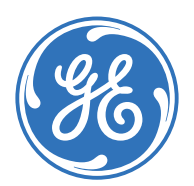

**Data Sheet 85006-0049 Issue 3** Not to be used for installation purposes. Page 1 of 4

### Application

FireWorks is ideal for any system that gathers information from many points in a building. FireWorks allows the interface of compatible fire alarm control systems to one or several workstations. This permits monitoring and control of multiple areas or buildings from a single point of system access.

## **Operation**

During normal operation the FireWorks screen displays the quiescent state of four quadrants: the Event List; Event Action; Real-time Image; and, Map Display.

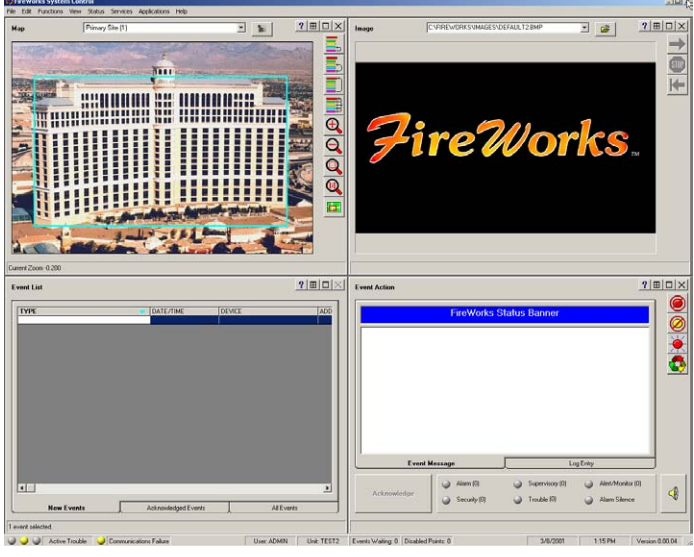

#### **Normal operation**

The *Event List Quadrant* (lower-left quadrant) displays new events in order of priority. The *Event Action Quadrant* (lower-right quadrant) can display custom message text. Custom message text helps the user understand any specific hazards present in the area where an event is taking place, or it could be used to help understand what procedures need to be followed for the specific type of event being reported by the system.

Common control switches for Alarm Silence, Panel Silence, Drill and Reset are also available in the Event Action quadrant. Also accessible from this quadrant are the Event Acknowledge button, the Computer Silence button, and the Event Log tab.

The *Image Quadrant* (upper-right quadrant) can display still graphic images, movie .AVI files or real-time CCTV images. The *Map Quadrant* (upper-left quadrant) contains smart map navigation and control switches, making branching through maps and zooming in on specific devices fast, simple, and efficient. The exclusive FireWorks Zoom Function allows the user to quickly retrieve very detailed information that may be present on a map, while the big picture remains in view, thanks to an automatically-generated interactive Keymap Display. Different systems conditions affect whether the graphic control switches are enabled or disabled.

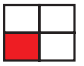

#### **Event List Quadrant**

Upon receipt of an alarm condition the alarm event is displayed in the Event List Quadrant. If several events are received, all events

are displayed in the Event List Quadrant and are color-coded by priority. The highest priority event is displayed at the top of the list. The lowest priority event is displayed at the bottom of the list. Alarm events display in red, Supervisory and Trouble events display in yellow, Restores annunciate in green.

FireWorks automatically selects the first event received. To display information on any other event, the user simply selects the event by clicking on it. The other three quadrants automatically change to display information on the selected event.

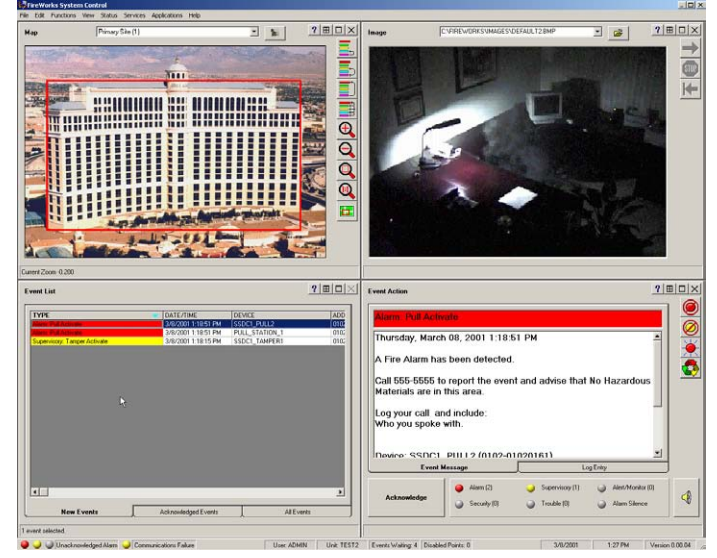

**Alarm Event:** Summary information is displayed in the Event List (lower-left), while more detailed text and graphics show in the other quadrants. The first alarm is selected by default.

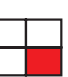

#### **Event Action Quadrant**

The Event Action Quadrant displays any custom instructional text associated with the event. This text could include information about hazardous materials present at the location, or instructions for implementing the facility's emergency action plan.

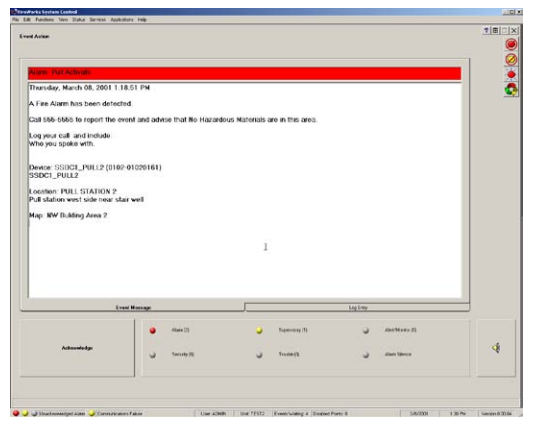

#### **Event Action**

**Quadrant:** This screen is used to provide instructions on how to respond to the selected event, and also to acknowledge that these instructions have been carried out.

Acknowledgment of events is accomplished from the Event Action Quadrant. FireWorks supports the use of custom audio messaging through the use of .wav files. These audio messages are used to reinforce the action a user should take for a given situation. Audio messaging and the PC buzzer may be silenced by the user without affecting the connected life safety panels. This unique feature of FireWorks allows the PC to be silenced without having to acknowledge events. The user only acknowledges each event when all

response procedures have been carried out. Once acknowledged, the event moves from the Event List new messages tab to the Acknowledged Events tab.

By selecting the Log Entry Tab on the Event Action Quadrant, the user can record the steps taken in response to the selected event. Event logs are attached to the history file for the event and are available for review when needed.

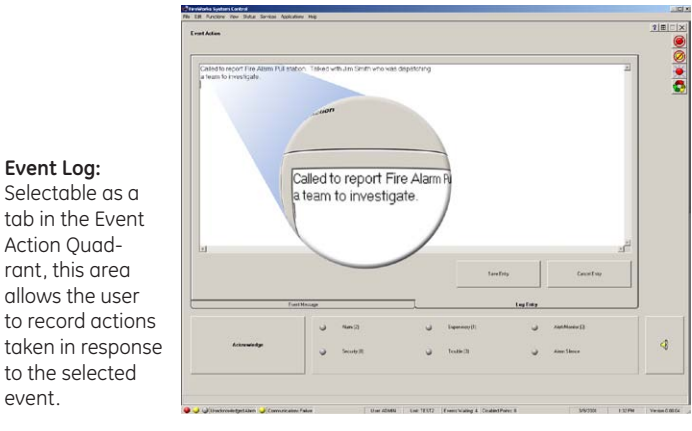

#### **Event Log:**

**Image Quadrant**

A picture says a thousand words. That's the idea behind the Fire-Works Image Quadrant. The Image Quadrant has endless possibilities. Any event, any device, or any combination of devices and events can retrieve instant graphical information that is relevant to the occurrence and can be understood at a glance. The quadrant can display still images of the active device with a brief description of its function. It can show what a gate valve looks like, or which model of smoke detector is in alarm, or what kind of motion detector is active.

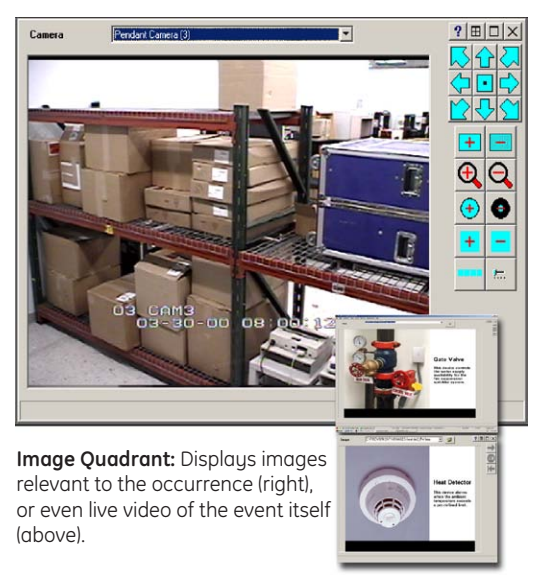

If the project has CCTV, live video can be displayed, giving the operator a real-time view of the area where the event is taking place. When cameras supporting pan/tilt and zoom are used, these functions can be controlled right from the FireWorks computer. There is no need to use a separate joystick to move the camera.

With FireWorks and CCTV, a user can view an area before going to it to investigate the event. This provides additional safety for the investigating employee by allowing the opportunity for a visual check that establishes the severity of an event before making a physical inspection. (See FireWorks compatible CCTV listings for a complete list of compatible CCTV manufacturers.)

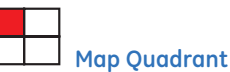

This quadrant provides a graphical display of the event's physical location. This quadrant is customized to the layout of the facility. A site map may be displayed showing one or multiple buildings. This gives the user an overview of the event's location in the context of its surroundings and the entire facility.

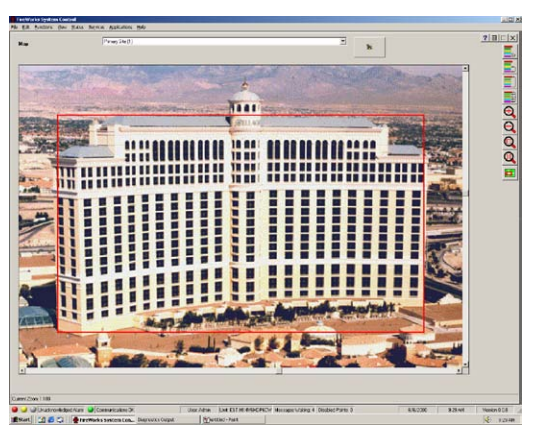

**Map Quadrant: This gives the user an overview of the event's location in the context of its surroundings and the entire facility.** 

In this configuration an event will begin to flash the appropriate TSA (touch-sensitive area) or alarm area in red. This gives a clear indication of the general area of the alarm. The operator may then touch the flashing area to advance to the next screen providing a more detailed view of the area of incident. The operator may also choose to go directly to the device in alarm.

From within the Map Quadrant the operator may, if given authority through Fireworks password protection, enable or disable devices, retrieve device sensitivity, or modify specific extended message text for any device. The Enable /Disable devices option is useful when a device needs to be removed from the system because, for example, construction work in an area may create an unwanted alarm. Any disabled devices put the fire panel in trouble and annunciate on the FireWorks PC. This ensures the operator understands that the system is not fully operational.

The Sensitivity option allows the operator to access sensitivity reports on specific devices. The Extended Message option gives the operator the ability to modify the text displayed in the Event Message Quadrant. This is useful for keeping emergency plan information updated and for helping ensure instructional text is kept current when building occupancy changes.

In addition to the FireWorks simplified event driven operator interface that brings unparalleled ease of operation, FireWorks continues the ease of operation design with report functionality that allows the system administrator or other user with the proper authority to retrieve panel reports. Reports include Panel Status, Disabled Points and Sensitivity. Meanwhile, a full history report generator allows the review of historical panel events.

To enhance off-premise notification, FireWorks supports connection to an SMTP mail server, allowing event information to be e-mailed. This provides the ability to get event information automatically, efficiently and inexpensively to the people who need to know about events in your facilities.

# GF Security

U.S. T 888-378-2329 F 866-503-3996

Canada T 519 376 2430 F 519 376 7258

Asia T 852 2907 8108 F 852 2142 5063

Australia T 61 3 9259 4700 F 61 3 9259 4799

Europe T 32 2 725 11 20 F 32 2 721 86 13

Latin America T 305 593 4301 F 305 593 4300

www.gesecurity.com

© 2006 General Electric Company All Rights Reserved

*FireWorks* is a Trademark of GE Security.

# Engineering Specification

The Graphic Workstation Functions shall display the address of the alarm or off-normal point with type and description and time of the event in a prioritized color-coded event list. Highlighting an event in the event list shall automatically cause the other three quadrants (described below) to display information relating to the highlighted event. The display shall Display color graphical representation of the area in which the alarm or off normal device is located. It shall be possible for the operator to manually zoom down to any portion of a vector-based graphic without aliasing, artifacting, or pixilation of the image. Preset zoom levels shall not be considered equal. There shall be a set of written operator instructions for each point. It shall be possible to display a <preset CCTV video> and/or <stored image of the device>. The operator must be able to Log comments for each event to history with time and date. The history must be accessible for future review.

It must be possible to operate common control functions from the Workstation including acknowledging, silencing, and resetting of fire alarm functions while maintaining UL 864 listing. It must be possible to manually activate, deactivate, enable, and disable individual fire alarm points. The workstation shall be capable of generating status, maintenance and sensitivity reports for all fire alarm components. The workstation must be capable upon receipt of a fire alarm to activate an audio WAV file over the workstation speakers alerting the operator to an alarm<, and providing audible instructions.>

The workstation must be capable upon receipt of a <Fire Alarm>, <Security Alarm>, <Access Control Event>, <Monitor Event> to send e-mail messages to appropriate recipients via a SMTP mail server.

It must be possible to control Closed Circuit Television (CCTV) by <providing a video display on one quadrant of the workstation as received from the CCTV switcher-matrix><the workstation commanding the switcher matrix to a specific camera and CCTV monitor.> The workstation shall command the switcher-matrix to direct the appropriate camera to the preset azimuth and elevation for each event, and send this image to the <workstation><CCTV monitor>. Where the CCTV image is displayed on the workstation it shall provide manual pan, tilt, and zoom control signals to the switcher-matrix. The workstation must provide Maintenance and Control Functions that include Control capability, Reports, status, sensitivity. The workstation must provide an extended message per event, site programmability of the message must be provided allowing modification by the end user to suit occupancies and emergency plans.

The Workstation must provide simple control via a two button mouse <or touchscreen>.

# Ordering Information

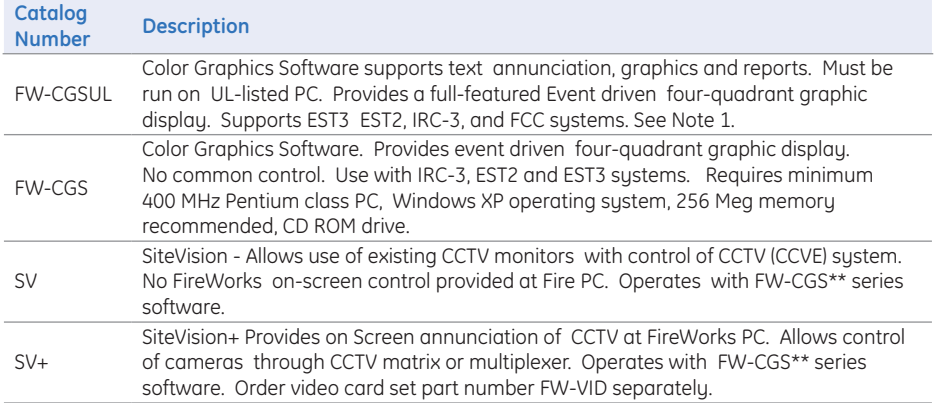

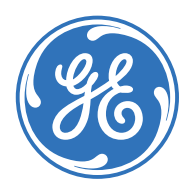